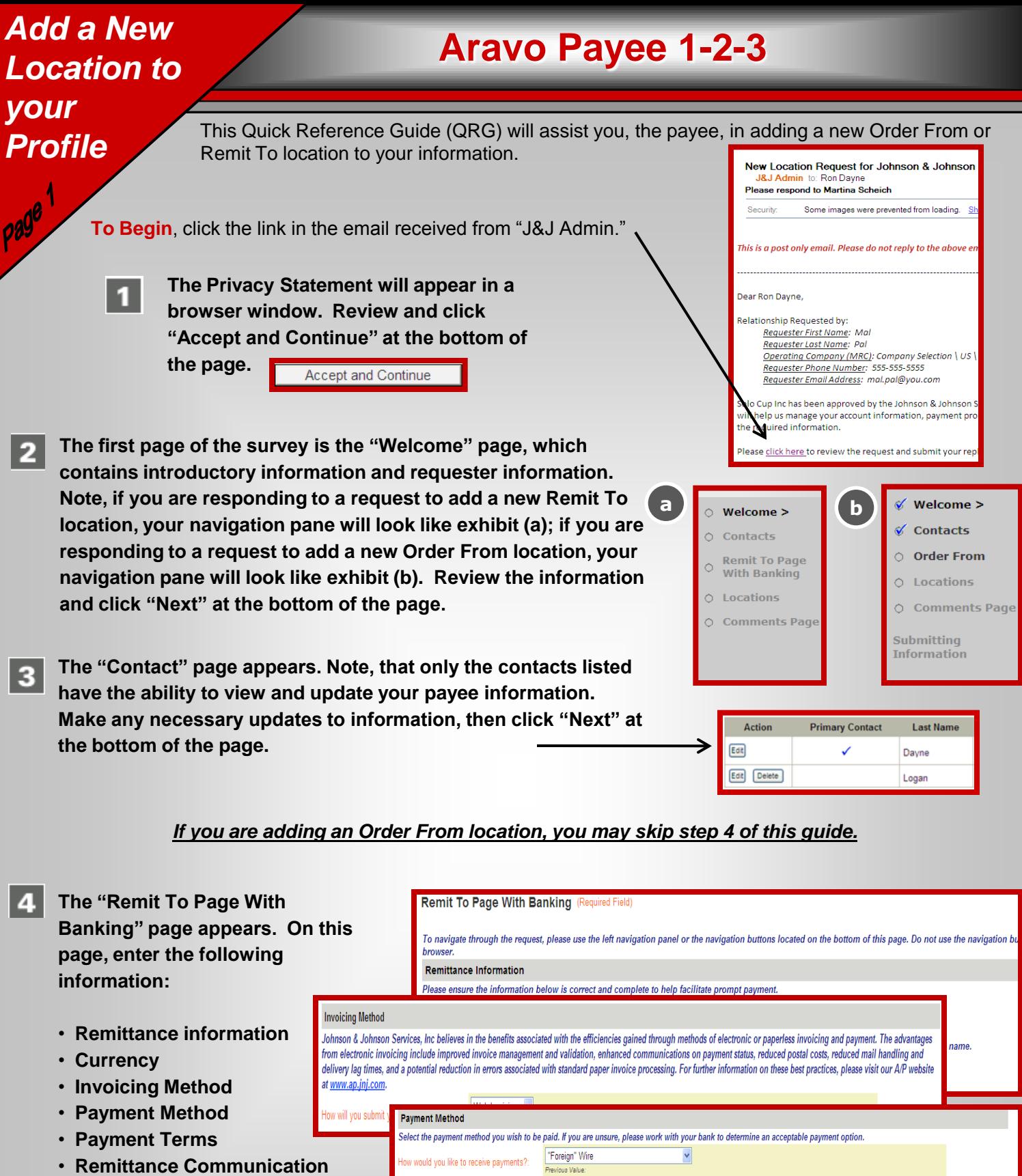

**Summary of Available Options** 

also provided in a remittance advice, by email.

by email.

- **Remittance Contact Information**
- **Banking Information Associated to this Remit To Location**

**When finished, Click "Next" at the bottom of the page.**

. Bank Transfer ACH-CCD - ACH electronic funds transfer of US Dollars to a US checking account without machine readable details. Payment details are provided in a remittance advice,

. Bank Transfer ACH-CTX - ACH electronic funds transfer of US Dollars to a US checking account with transmission of detailed, machine readable remittance details. Payment details are

Domestic Wire - Wire transfers between US banks (outside of the ACH network): transaction charges can be considerably greater then ACH charges. Payment details are a

## *Add a New Location to your Profile*

## **Aravo Payee 1-2-3**

*If you are adding only a Remit To location, you may skip to step 8 of this guide.* 

Order Postal Code:

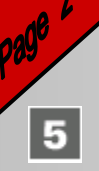

**6**

**9**

**The "Order From" page appears. On this page, enter the following information:** 

- **Order Processing Information**
- **ASN Information**
- **Purchase Order Information**
- **Contact Information**

**When finished, click "Next" at the bottom of the page.** 

**ARIBA Supplier Network (ASN) Information** The Ariba Supplier Network is an open business transacting system,<br>time. The Network can provide receipt of approved purchase orders **Order From** (Required Field) To navigate through the reguest, please use the left na buttons on the web browser **Order Processing Information** Payee Name: u wich to roco Order Location Name: (Example: "Your Company Name - Eastern Region." h Order Street Address 1 or Post Office Box number Order Address 2: Order Country: Order City: Order State/Province/Region:

Locations

Add a New Location

mid

Cuns.

Action

opportunities for new business. . . .<br>For more information about the Ariba Supplier Network, please click Are you a member of ARIBA supplier network?:

## **Purchase Order Information**

ive nurchase orders from Johnson & Johnson S **Summarized Purchase Order Communication Options** 

- Ariba Network ID All members of the ARIBA Supplier Network
- Email This functionality will be available later this year.
- Fax-NOTE: Only use this option for dedicated fax lines. If the fax

Does your company accept Purchase Order changes and/or cancellations Check box if 'YES': П

**Order Location Contact Information** 

All locations for your organization are listed below.

Solo Cup inc Order From

Solo Cup Inc

An entry for your "Primary Location" has already been created for you. Please click on Additional locations can be added by clicking on "Add a New Location". After these loca

Identifier

0430000290 E-Mail

**Purchase Order** 

- **The "Locations" page appears. This page shows a list of the Order From and Remit To "Locations" currently in our system. To associate the new Order From location to a Remit To location, click the "Next" button.**
- **The "Manage Remittance Locations" page appears. Associate your Order From Location with a Remit To Location by selecting the checkbox next to an Order From location, then selecting the appropriate Remit To location from the corresponding dropdown. 7**

**Click "Next" at the bottom of the page.**

**Note: If the Remit To associated with the newly added Order From is not shown, go back to the "Locations" page and click on the "Add a New Locations" button to add the information. Once added, return to the "Manage Remittance Locations" page and select that Remit to from the dropdown.**

- **8 The "Supplier Comments" page appears. You may provide any comments for Johnson & Johnson Services, Inc. on this page. Then, click "Next" to continue.** 
	- **The "Submitting Information" page appears. Review all information for accuracy, then click "Save & Send Updates."**

Save & Send Updates

**You will receive an email confirming that your information was submitted. If there are any questions or issues related to your information, Johnson & Johnson Services, Inc. will contact you via email, and you will receive a final email once your information is approved.**

## **Manage Remittance Locations:**

Name Location Purpose

Remit To

Order From Order From

Details for remittance locations are displayed below

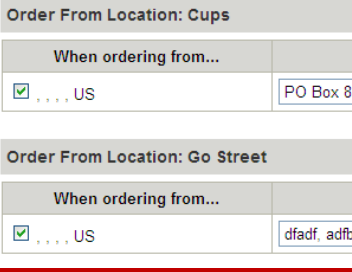